# **Wheel.lvlib:Wheel\_Control\_POS.vi**

Help by FRC 836 - The RoboBees

This VI sets the shooter wheel postion using a PID control VI with parameters set by

the tbh (Take Back Half) control VI.

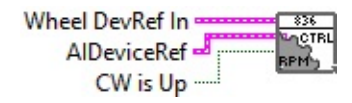

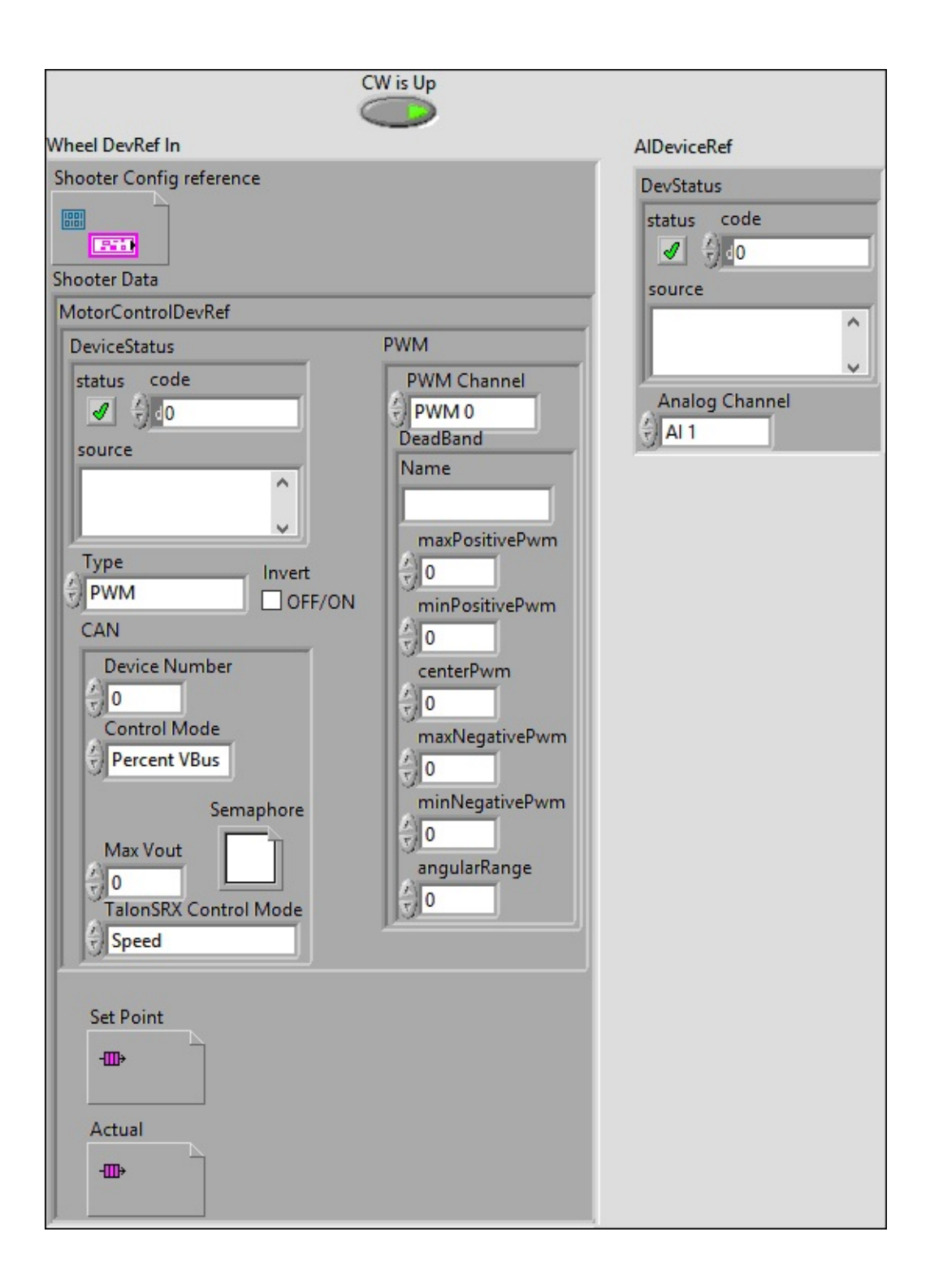

**Wheel DevRef In**

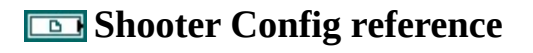

**Shooter Data**

#### **MotorControlDevRef**

#### **BEED** DeviceStatus

#### **status**

**status** is TRUE (X) if an error occurred or FALSE (checkmark) to indicate a warning or that no error **TEL** OCCurred.

Right-click the **error in** control on the front panel and select **Explain Error** or **Explain Warning** from the shortcut menu for more information about the error.

#### **code**

**code** is the error or warning code.

**ELECTE 28** Right-click the **error in** control on the front panel and select **Explain Error** or **Explain Warning** from the shortcut menu for more information about the error.

#### **source**

**source** describes the origin of the error or warning.

Right-click the **error in** control on the front panel and select **Explain Error** or **Explain Warning** from the shortcut menu for more information about the error.

#### **Type**

**EE** PWM

**PWM Channel**

**Example 20 DeadBand** 

**Name**

**maxPositivePwm**

**minPositivePwm**

**centerPwm** 

**maxNegativePwm**

**minNegativePwm**

**LUIGE** angularRange

**CAN** 

**Device Number**

**Control Mode**

**Semaphore**

**semaphore** is a reference to an existing or newly created semaphore.

**Max** Vout

# **TalonSRX Control Mode**

**Control Mode** specifies how the Talon SRX will control the motor. Percent VBus is the standard openloop mode that is also accessible via the PWM interface on the Talon SRX.

# **Invert**

**Set** Point

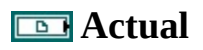

**CW is Up**

## **AIDeviceRef**

**AIDeviceRef** specifies a reference to the analog channel you want to use. Use the Open VI to open this reference.

### **BED** DevStatus

**status**

**status** is TRUE (X) if an error occurred or FALSE (checkmark) to indicate a warning or that no error occurred.

### $\Box$

Right-click the **error in** control on the front panel and select **Explain Error** or **Explain Warning** from the shortcut menu for more information about the error.

**code**

**code** is the error or warning code.

Right-click the **error in** control on the front panel and select **Explain Error** or **Explain Warning** from the shortcut menu for more information about the error.

**source**

**source** describes the origin of the error or warning.

abc Right-click the **error in** control on the front panel and select **Explain Error** or **Explain Warning** from the shortcut menu for more information about the error.

## **Analog Channel**

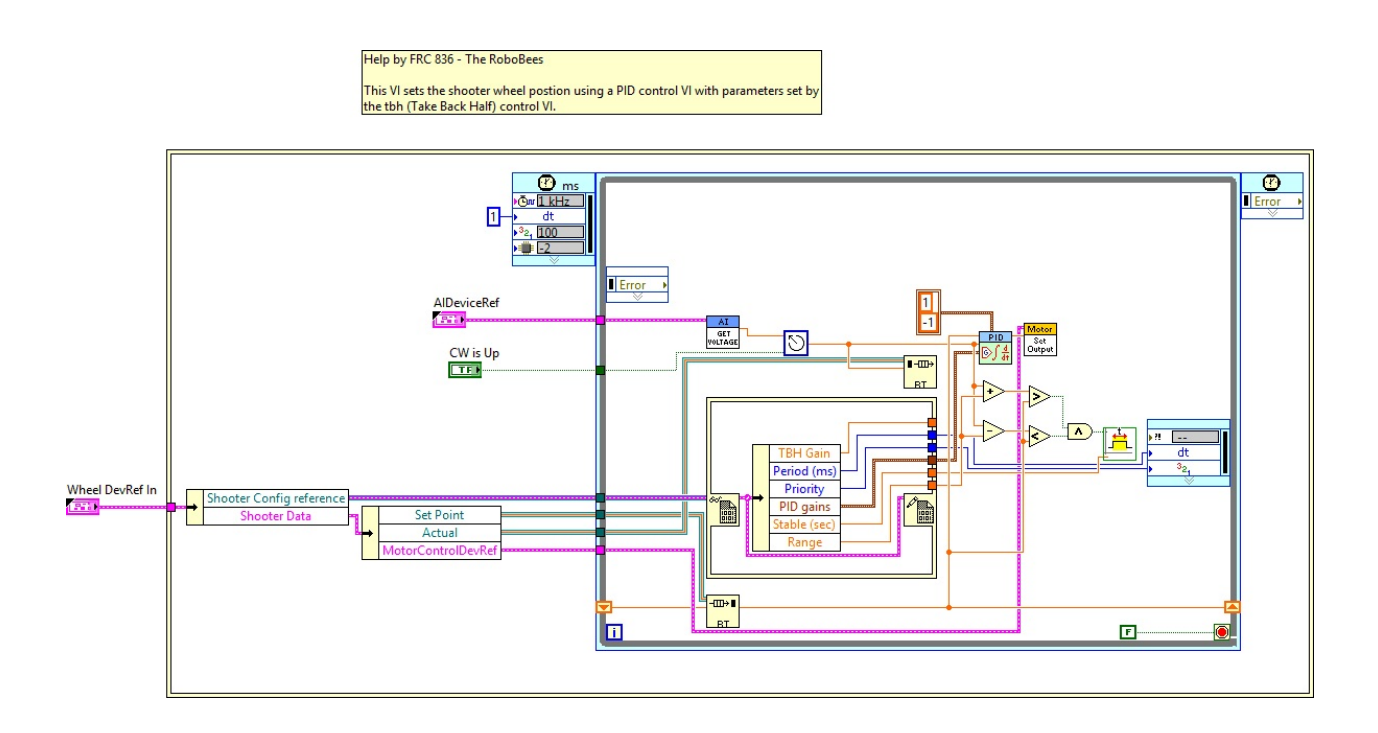

WPI\_MotorControlDeviceRef.ctl

Motor C:\Program Files (x86)\National Instruments\LabVIEW 2015\vi.lib\Rock Robotics\WPI\MotorControl\WPI\_MotorControlDeviceRef.ctl

WPI\_CANJaguar\_ControlMode.ctl

C:\Program Files (x86)\National Instruments\LabVIEW 2015\vi.lib\Rock Robotics\WPI\CAN\Jaguar\SubVIs\WPI\_CANJaguar\_ControlMode.ctl

# WPI\_PWMDeadband.ctl

**PWM**<br>Dead

 $\sum_{\text{bound } K} C:\$ Program Files (x86)\National Instruments\LabVIEW 2015\vi.lib\Rock Robotics\WPI\PWM\WPI\_PWMDeadband.ctl

FPGA\_DIOPWMChannel.ctl

DIO

 $\frac{\text{Poissonal}}{\text{Chandra}}$ C:\Program Files (x86)\National Instruments\LabVIEW 2015\vi.lib\Rock Robotics\SystemInterfaces\DIO\FPGA\_DIOPWMChannel.ctl

WPI\_MotorControlSetOutput.vi

Motor

 $\frac{S_{\text{out}}}{\text{Output}}$ C:\Program Files (x86)\National Instruments\LabVIEW 2015\vi.lib\Rock Robotics\WPI\MotorControl\WPI\_MotorControlSetOutput.vi

WPI\_CANTalonSRX\_APIControlMode.ctl

 $|0^{\circ}$ 

 $\left[\frac{1}{12}\right]$ C:\Program Files (x86)\National Instruments\LabVIEW 2015\vi.lib\Rock Robotics\WPI\CAN\TalonSRX\WPI\_CANTalonSRX\_APIControlMode.ctl

WPI\_MotorControlType.ctl

 $\left| \frac{1}{100}\right|$  C:\Program Files (x86)\National Instruments\LabVIEW 2015\vi.lib\Rock Robotics\WPI\MotorControl\WPI\_MotorControlType.ctl

Semaphore RefNum

C:\Program Files (x86)\National Instruments\LabVIEW 2015\vi.lib\Utility\semaphor.llb\Semaphore RefNum

# FPGA\_AIChannel.ctl

 $\frac{\text{Chandra}}{\text{Chandra}}$  C:\Program Files (x86)\National Instruments\LabVIEW 2015\vi.lib\Rock Robotics\SystemInterfaces\AI\FPGA\_AIChannel.ctl

Wheel.lvlib:WheelControl.ctl

C:\Program Files (x86)\National Instruments\LabVIEW 2015\user.lib\836- Library\Motion Control\Shooter\_Wheel\WheelControl.ctl

MA3\_Revolutions.vi

C:\Program Files (x86)\National Instruments\LabVIEW 2015\user.lib\836-Library\Sensor\MA3\_Analog\_Encoder\MA3\_Revolutions.vi

Wheel.lvlib:Data.ctl

 $\mathbb{C}^*$ C:\Program Files (x86)\National Instruments\LabVIEW 2015\user.lib\836-Library\Motion Control\Shooter\_Wheel\Data.ctl

Stable.vi

C:\Program Files (x86)\National Instruments\LabVIEW 2015\user.lib\836-Library\Logic\Stable.vi

WPI\_AnalogChannelGetVoltage.vi

 $\frac{GET}{W011AGE}$ C:\Program Files (x86)\National Instruments\LabVIEW 2015\vi.lib\Rock Robotics\WPI\AnalogChannel\WPI\_AnalogChannelGetVoltage.vi

WPI\_AnalogChannelDevRef.ctl

C:\Program Files (x86)\National Instruments\LabVIEW 2015\vi.lib\Rock Analog<br>DevRef Robotics\WPI\AnalogChannel\WPI\_AnalogChannelDevRef.ctl

NI\_PID\_pid.lvlib:PID.vi

PID D∫‡

C:\Program Files (x86)\National Instruments\LabVIEW 2015\vi.lib\addons\control\pid\pid.llb\PID.vi

Wheel.lvlib:Config.ctl

C:\Program Files (x86)\National Instruments\LabVIEW 2015\user.lib\836- Library\Motion Control\Shooter\_Wheel\Config.ctl

NI\_PID\_pid.lvlib:PID (DBL).vi

 $PID$ **Sf**:\Program Files (x86)\National Instruments\LabVIEW 2015\vi.lib\addons\control\pid\pid.llb\PID (DBL).vi

"Wheel.lvlib:Wheel\_Control\_POS.vi History"

Current Revision: 27

**Position in Hierarchy**

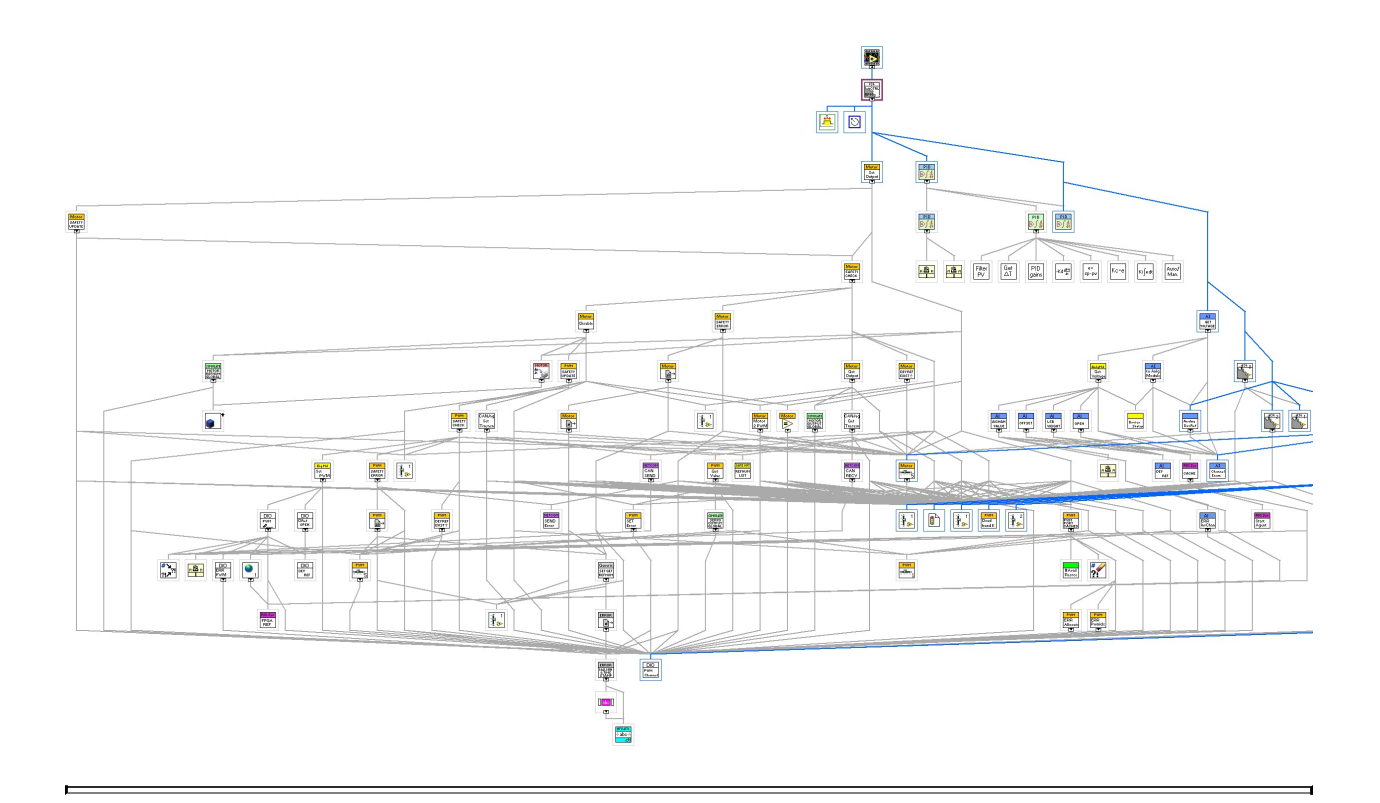

**Iconified Cluster Constants**